# AZURE STACK HCI: VIRTUAL DESKTOP INFRASTRUCTURE

su simplified, and secure management for your organization end-user computing. Enable scenarios like bring-your-own-device Leverage your Azure Stack HCI investment to deploy Virtual desktop infrastructure (VDI), deliver centralized, highly available, (BYOD), while providing customers consistent and reliable experience to business-critical applications without sacrificing security to your organization's infrastructure.

Below, you will find a how-to guide for building and deploying your VDI environment on Azure Stack HCI.

## **Overview of Virtual desktop infrastructure (VDI)**

Virtual Desktop Infrastructure, or VDI, uses server hardware to run desktop operating systems and software programs on a virtual machine. For as long as operating system virtualization existed, VDI offered the flexibility of running traditional desktop workloads, on centralized servers. There is a wide range of advantages to leveraging VDI in a business setting, including keeping sensitive company applications and data in a secure datacenter, accommodating a bring-your-own-device policy without worrying about personal data getting mixed with corporate assets, reducing liability when corporate assets are lost - covering both data loss prevention, as well as exposure of sensitive data to potential corporate espionage and/or hackers. In addition, VDI has become the de-facto standard for supporting remote and branch workers, as well as providing contractor and partner access.

Azure Stack HCI offers the optimal platform for VDI. Leveraging a validated HCI solution, and Microsoft's mature Remote Desktop Services, customers achieve a highly available, and highly scalable architecture.

In addition, Azure Stack HCI VDI solutions provide unique cloud-based capabilities for protecting VDI workloads and clients:

- Centrally manage updates using Azure Update Management
- Unified security management and advanced threat protection for VDI clients

## **How to deploy VDI on Azure Stack HCI**

1. Hardware and OS configuration for VDI

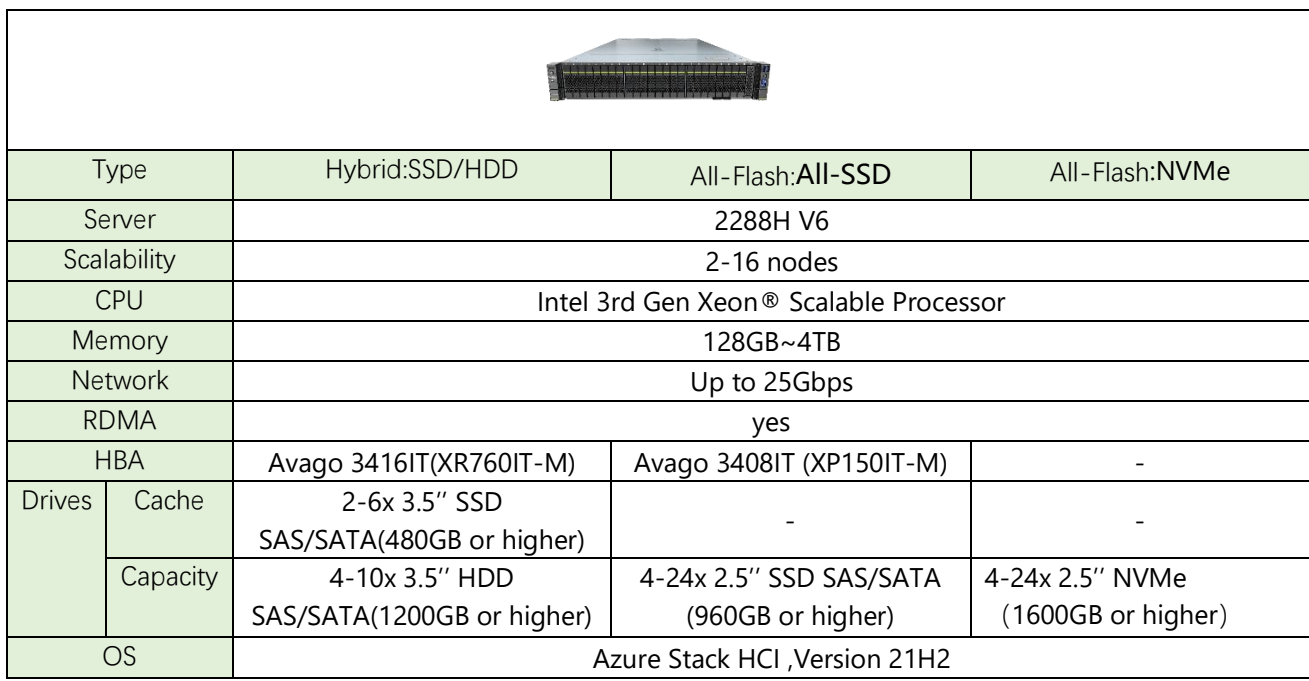

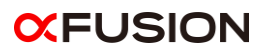

## AZURE STACK HCI: VIRTUAL DESKTOP INFRASTRUCTURE

- 2. Plan Hardware Deployment
	- For planning hardware deployment, refer t[o FusionServer Rack Server Deployment Guide 02.](https://support.xfusion.com/support/#/en/docOnline/EDOC1100127998?path=en-us_topic_0000001136044247)

**Step by Step guide** to *deploy Azure Stack HCI*. Also install *Windows Admin Center (WAC)* for managing Azure Stack HCI.

From Windows Admin Center (WAC), set up **Azure Update Management** can quickly assess the status of available updates, schedule installation of required updates, and review deployment results to verify updates that apply successfully.

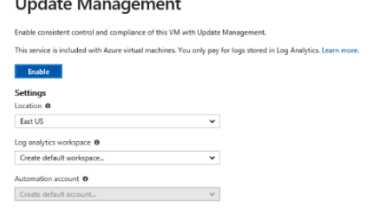

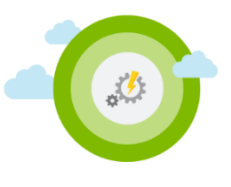

Additionally, you can set up additional  $\Delta$  Azure hybrid services such as Backup, File Sync, Site Recovery, Point-to-Site VPN, Update Management, and Security Center in WAC.

#### 3. Enable VDI support

Once your Azure Stack HCI deployment is complete and registered in Azure, follow the steps below to deploy Remote Desktop Services:

<https://docs.microsoft.com/en-us/windows-server/remote/remote-desktop-services/rds-build-and-deploy>

- [Deploy the Remote Desktop Services infrastructure](https://docs.microsoft.com/en-us/windows-server/remote/remote-desktop-services/rds-deploy-infrastructure)
- [Create a session collection to hold the apps and resources you want to share](https://docs.microsoft.com/en-us/windows-server/remote/remote-desktop-services/rds-create-collection)
- [License your RDS deployment](https://docs.microsoft.com/en-us/windows-server/remote/remote-desktop-services/rds-client-access-license)
- Have your users install a [Remote Desktop client](https://docs.microsoft.com/en-us/windows-server/remote/remote-desktop-services/clients/remote-desktop-clients) so they can access the apps and resources.
- Enable high availability by adding additional Connection Brokers and Session Hosts:
	- o [Scale out an existing RDS collection with an RD Session Host farm](https://docs.microsoft.com/en-us/windows-server/remote/remote-desktop-services/rds-scale-rdsh-farm)
	- o [Add high availability to the RD Connection Broker infrastructure](https://docs.microsoft.com/en-us/windows-server/remote/remote-desktop-services/rds-connection-broker-cluster)
	- o Add high availability to [the RD Web and RD Gateway web front](https://docs.microsoft.com/en-us/windows-server/remote/remote-desktop-services/rds-rdweb-gateway-ha)
	- o [Deploy a two-node Storage Spaces Direct file system for UPD storage](https://docs.microsoft.com/en-us/windows-server/remote/remote-desktop-services/rds-storage-spaces-direct-deployment)

#### **Summary**

With the completion of a VDI deployment using Azure Stack HCI, you now have a secure and resilient platform for running VDI end-user workloads, built to scale with your customer needs.

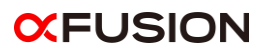